## **Conditions**

IF Condition

- To make decisions in Arduino code we use an 'if' statement
- 'If' statements are based on <sup>a</sup> TRUE or FALSE question

```
if(true) 
{
    "perform some action"
}
```
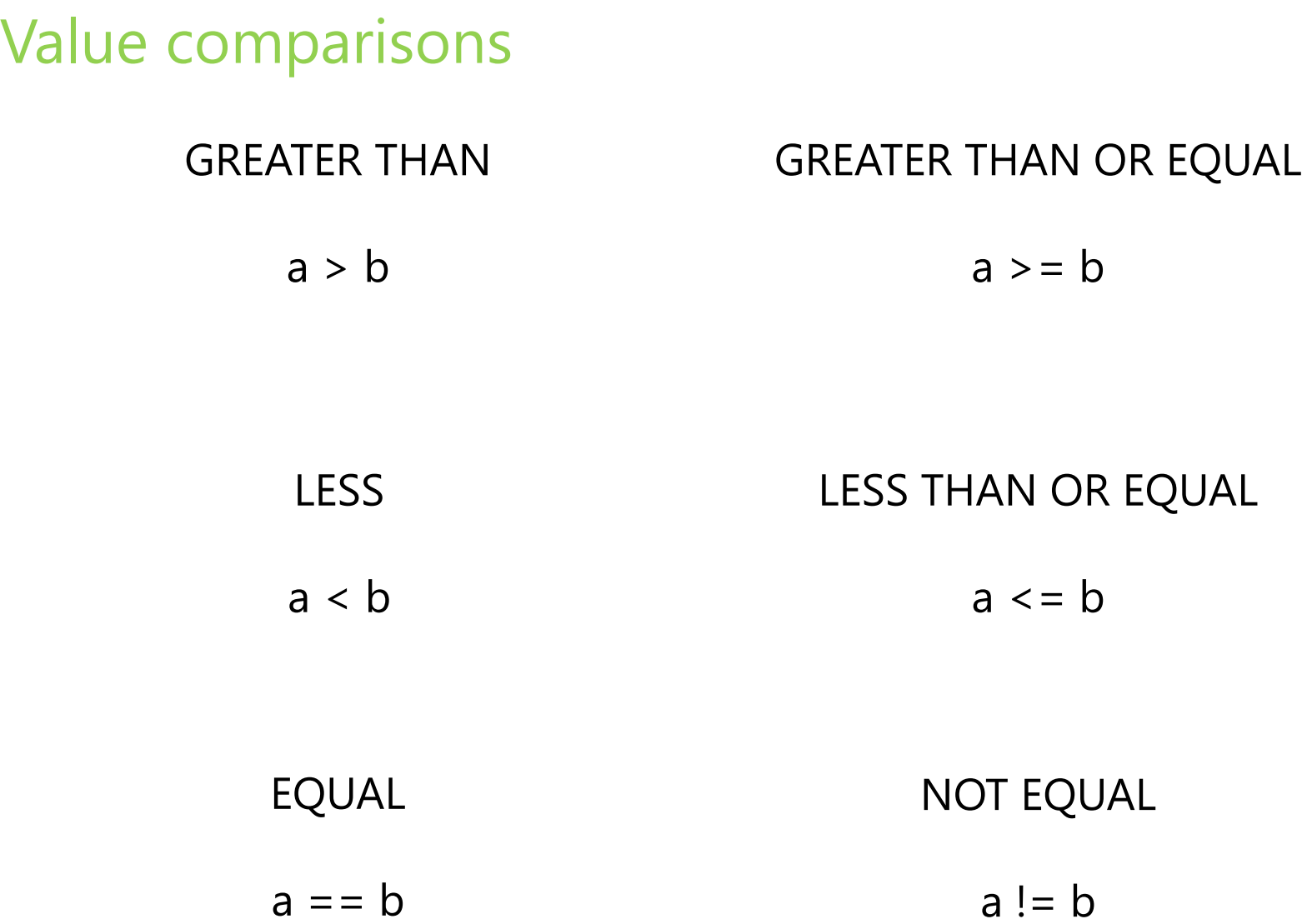

### IF Example

}

```
int counter = 0;void setup() {
   Serial.begin(9600);
}
void loop() {
   if(counter < 10)
   \{Serial.println(counter);
   }
   counter = counter + 1;
```

```
IF - ELSE Condition
```

```
if( "answer is true") 
{
      "perform some action"
}
else 
{
      "perform some other action"
}
```
### IF - ELSE Example

```
int counter = 0;
void setup() {
    Serial.begin(9600);
}
void loop() {
    if(counter < 10)
     {
         Serial.println("less than 10");
     }
    else
     {
         Serial.println("greater than or equal to 10");
         Serial.end();
     }
    counter = counter + 1;
}
```
#### IF - ELSE IF Condition

```
if( "answer is true") 
{
      "perform some action"
}
else if( "answer is true") 
{
      "perform some other action"
}
```
### IF – ELSE IF Example

```
int counter = 0;void setup() {
     Serial.begin(9600);
}
void loop() {
     if(counter < 10)
     {
           Serial.println("less than 10");
     }
     else if (counter == 10)
      {
           Serial.println("equal to 10");
     }
     else
     {
           Serial.println("greater than 10");
           Serial.end();
     }
     counter = counter + 1;
}
```
Boolean operators - AND

- If we want all of the conditions to be true we need to use 'AND' logic (AND gate)
- We use the symbols **&&**

## Example

if ( val > 10 && val < 20)

Boolean operators - OR

- If we want either of the conditions to be true we need to use 'OR' logic (OR gate)
- We use the symbols **||**

## Example

```
if ( val < 10 || val > 20)
```
#### Brightness Example

```
int led = 9; \frac{1}{10} the pin that the LED is attached to
int brightness = 0; // how bright the LED is
int fadeAmount = 5; // how many points to fade the LED by
// the setup routine runs once when you press reset:
void setup() { 
pinMode(led, OUTPUT); // declare pin 9 to be an output
} 
// the loop routine runs over and over again forever:
void loop() { 
  analogWrite(led, brightness); // set the brightness of pin 9
  // change the brightness for next time through the loop:
  brightness = brightness + fadeAmount;// reverse the direction of the fading at the ends of the fade: 
  if (brightness == 0 || brightness == 255) {
    fadeAmount = -fadeAmount;
  } 
  delay(30); \frac{1}{2} wait for 30 milliseconds to see the dimming effect
}
```
#### Boolean variables

```
Boolean done = true;
Example
boolean done = false;
void setup() 
{ 
Serial.begin(9600);
}
void loop() 
{
  if(!done) 
       Serial.println("HELLO WORLD");
       done = true; 
  }
}
```
## Reading data from Arduino

```
void setup()
{
Serial.begin(9600);
}
void serialtest()
{
int i;
for(i=0; i<10; i++)Serial.println(i);
}
```
# Using switches and buttons

```
const int inputPin = 2; // choose the input pin
void setup() 
{
pinMode(inputPin, INPUT); // declare pushbutton as input
}
void loop()
{
int val = digitalRead(inputPin); // read input value
}
```
The const keyword stands for constant. It is a variable qualifier that modifies the behavior of the variable, making a variable "read-only". This means that the variable can be used just as any other variable of its type, but its value cannot be changed. You will get a compiler error if you try to assign a value to a const variable. You can use either const or #define for creating numeric or string constants. For arrays, you will need to use const In general const is preferred over #define for defining constants.

## Reading analog inputs and scaling

```
const int potPin = 0; // select the input pin for potentiometer
void loop() 
{
int val; // The value coming from the sensor
int percent; // It will be the mapped value
val = analogRead(potPin); // read the voltage on the pot (val
                          //ranges from 0 to 1023)
percent = map(val, 0, 1023, 0, 100); // percent will range from
                                 // 0 to 100.
}
```
#### Creating a bar graph using LEDs for sensor value

```
const int NumLEDs = 8;
const int ledPins[] = { 6, 7, 8, 9, 10, 11, 12, 13};
const int analogInPin = 0; // Analog input pin const int
const boolean LED_ON = HIGH;
const boolean LED_OFF = LOW;
int sensorValue = 0; // value read from the sensor
int ledLevel = 0; // sensor value converted into LED'bars'
void setup() 
{
  for (int i = 0; i < NumLEDs; i++)
   \{pinMode(ledPins[i], OUTPUT); // make all LED pins outputs
   }
}
```
# Creating a bar graph using LEDs for sensor value

```
void loop() 
{
sensorValue = analogRead(analogInPin); // read the analog in value
ledLevel = map(sensorValue, 0, 1023, 0, NumLEDs); // map to the
                                                   //number of LEDs
for (int i = 0; i < NumLEDs; i++)
   {
  if (i < ledLevel ) 
        {
       digitalWrite(ledPins[i], LED_ON); // turn on pins less than 
                                          //the level
        }
  else 
        {
       digitalWrite(ledPins[i], LED_OFF); // turn off pins higher 
                                           //than the level
        }
   }
}
```

```
int ledPin = 13; \frac{1}{2} // LED connected to digital pin 13
int inPin = 7; \frac{1}{2} // pushbutton connected to digital pin 7
boolean val = 0; \frac{1}{2} variable to store the read value
void setup()
{
  pinMode(ledPin, OUTPUT); // sets the digital pin 13 as 
output
 pinMode(inPin, INPUT); // sets the digital pin 7 as input
}
void loop()
{
  val = digitalRead(inPin); // read the input pin
  digitalWrite(ledPin, val); // sets the LED to the button's 
                               //value
                                                           5V}7
                                                          GND
```
- Pins Configured as INPUT\_PULLUP
- The Atmega chip on the Arduino has internal pull-up resistors (resistors that connect to power internally) that you can access. If you prefer to use these instead of external pulldown resistors, you can use the INPUT\_PULLUP argument in pinMode().

Example

pinMode(7,INPUT\_PULLUP);

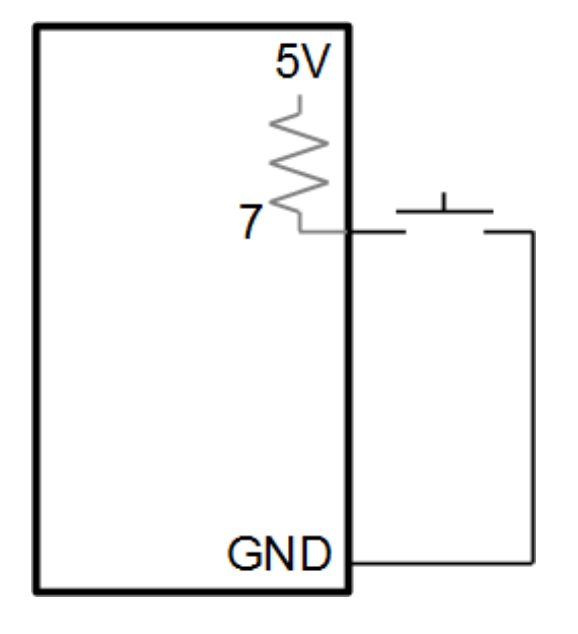

```
int analogPin = 3: // potentiometer wiper (middle terminal)
                  //connected to analog pin 3 and the others
                 //lead to ground and +5V
int val = 0; \frac{1}{2} // variable to store the value read
void setup()
{
  Serial.begin(9600); // setup serial
}
void loop()
\{val = analogRead(analogPin); \frac{1}{2} read the input pin
  Serial.println(val); \frac{1}{2} // debug value
}
```

```
int ledPin = 9; \frac{1}{2} LED connected to digital pin 9
int analogPin = 3; // potentiometer connected to analog pin 3
int val = 0; \frac{1}{2} // variable to store the read value
void setup()
\{pinMode(ledPin, OUTPUT); // sets the pin as output
}
void loop()
{
  val = analogRead(analogPin); // read the input pin
  analogWrite(ledPin, val / 4);
}
```
Note : analogRead values go from 0 to 1023, analogWrite values from 0 to 255.

## Measuring Temperature

```
const int inPin = 0; // analog pin 0
void loop()
\{int value = analogRead(inPin);
float millivolts = \{value / 1024.0\} * 3300; // 3.3V analoginput
float celsius = millivolts / 10; // sensor output is 10mV per
                                 //degree Celsius
delay(1000); // wait for one second
}
```
#### ADC Example

}

```
// These constants won't change. They're used to give names to the pins used:
const int analogInPin = A0; // Analog input pin that the potentiometer is attached to
const int analogOutPin = 9; // Analog output pin that the LED is attached to
```

```
int sensorValue = 0; \frac{1}{10} value read from the pot
int outputValue = 0; \frac{1}{10} value output to the PWM (analog out)
void setup() {
    Serial.begin(9600); // initialize serial communications at 9600 bps:
}
void loop() {
    sensorValue = analogRead(analogInPin); // read the analog in value:
    outputValue = map(sensorValue, 0, 1023, 0, 255); // map it to the range of analog out
    analogWrite(analogOutPin, outputValue); // change the analog out value:
```

```
Serial.print("sensor = " ); \frac{1}{2} // print the results to the serial monitor
Serial.print(sensorValue);
Serial.print("\t output = "); \frac{1}{1} /it prints one tab and then prints output=
Serial.println(outputValue);
```
 $delay(2)$ ; // wait 2 milliseconds before the next loop for the analog-to-digital //converter to settle after the last reading

```
Table 11-1. LCD pin connections
                                                                               LCD pin
                                                                                      Function
                                                                                                  Arduino pin
Connecting LCDs
                                                                                      Gnd or OV or Vss
                                                                                                 Gnd
                                                                                      +5V or Vdd
                                                                                                  58.
                                                                               7
                                                                               R.
                                                                                      Vo or contrast
                                              \circ\circ12<sub>12</sub>4
                                                                                      RSR/W
                                                                               Æ
                         Text LCD
                                                                                                 11\mathbf{f}_1F.
                                                                               \mathbf{r}DO
                         123456 -11 -16<sup>1</sup>Ö
                                              \circD1
                                                                               8
                                                     Backlight
                                                                                      D2φ.
                                              220Resister
                                                     (if liveded)
                10K
                                  Pall-ap<br>Vesistor
                                             ohm
                                                                               10D3
                Pot
                                                   Backlight - (Gnd)
                                                                               -11
                                                                                      D<sub>4</sub>
                                                                                                  5
                                                   Backlight + (5V)
                                                                               12<sup>7</sup>D<sub>5</sub>
                     \bullet\bullet\bullet\bullet\bulletD6
                                                                               13.
                                                                                                  R
         의원 학생 중의
                             DIGITAL PINS
                                                                               14
                                                                                      D7
                        Arduino
                                                                                      A or analog
                                                                               15.
                                                                                      K or cathode
                                                                               16.
 #include <LiquidCrystal.h> // include the library code
 //constants for the number of rows and columns in the LCD:
 const int numRows = 2iconst int numCols = 16;
 // initialize the library with the numbers of the interface pins:
LiquidCrystal lcd(12, 11, 5, 4, 3, 2);
void setup()
 {
 lcd.begin(numCols, numRows);
 lcd.print("hello, world!"); // Print a message to the LCD.
 }
```
# Using PIR motion sensors

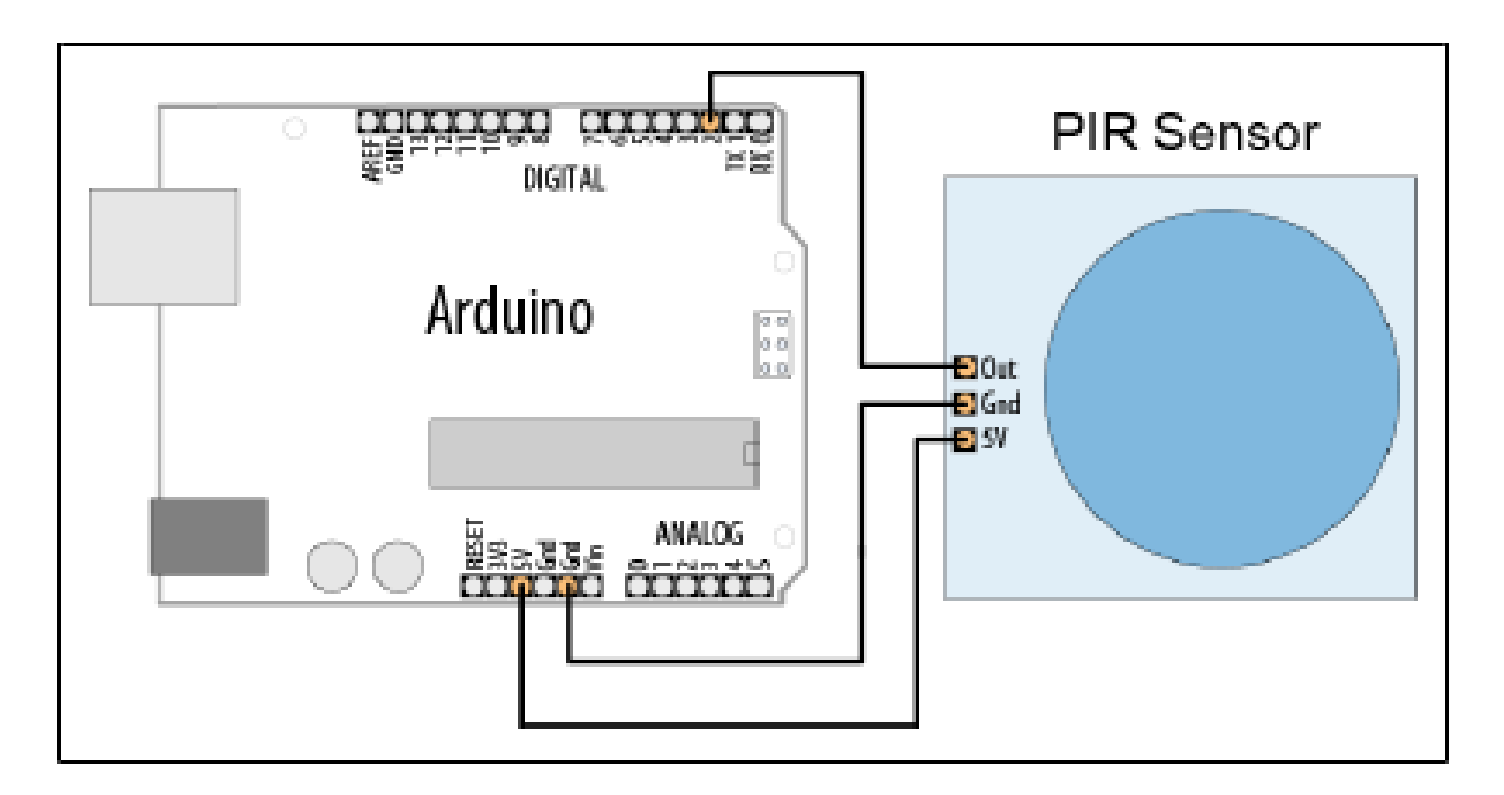

PIR sensors allow you to sense motion, almost always used to detect whether a human has moved in or out of the sensors range. They are often referred to as PIR, "Passive Infrared", "Pyroelectric", or "IR motion" sensors.

#### Using PIR motion sensors

```
const int ledPin = 13; // pin for the LED
const int inputPin = 2; // input pin (for the PIR sensor)
void setup() 
\{pinMode(ledPin, OUTPUT); // declare LED as output
pinMode(inputPin, INPUT); // declare pushbutton as input
}
void loop()
{
int val = digitalRead(inputPin); // read input value
   if (val == HIGH) // check if the input is HIGH
   {
   digitalWrite(ledPin, HIGH); // turn LED on if motion detected
  delay(500);
   digitalWrite(ledPin, LOW); // turn LED off
   }
}
```
- Range
- **Accuracy**
- **Precision**
- Sensitivity the change in input required to generate a unit change in output
- Transfer Function S=F(x), where x is the measure and and S the electrical signal (commonly Voltage)

• Accuracy

$$
Percentage Relative Error = \frac{(Measured Value - True Value)}{(True Value)} \times 100
$$

• Precision

(Standard Deviation) Percentage Standard Deviation=  $\times 100$ (Mean)

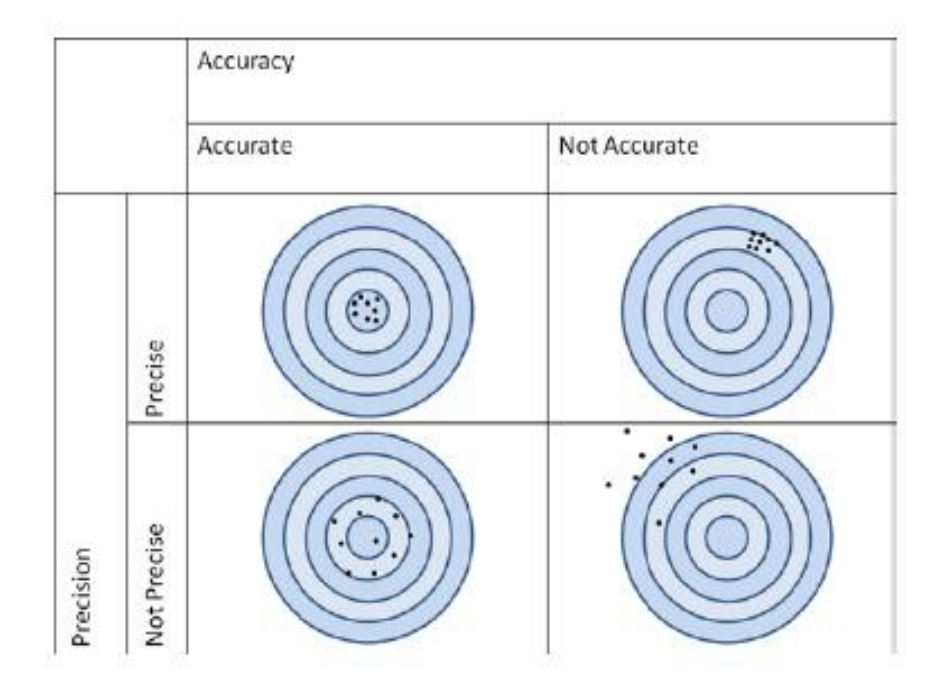

- Error: the difference between the measured value and true value
- Systematic errors are reproducible inaccuracies that can be corrected with compensation methods
	- Interference errors
	- Operator errors etc
- Random error
	- Noise

Hysterysis: The difference in output between the rising and falling output values for a given input

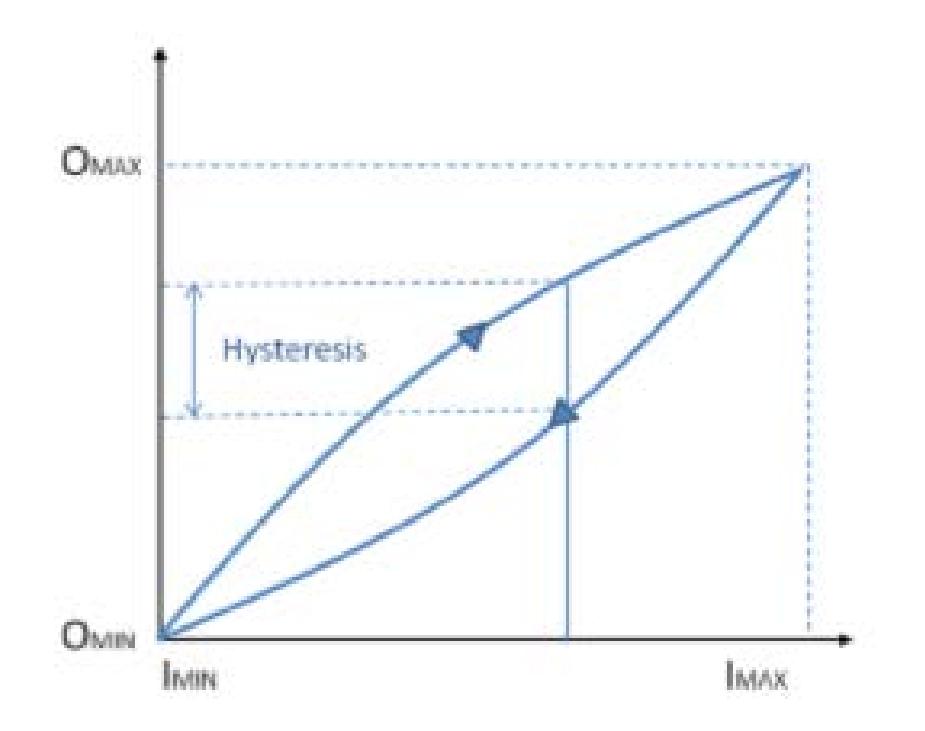

#### Example: Smoke sensor

- An MQ-2 smoke sensor reports smoke by the voltage level it puts out
- The more smoke there is, the higher the voltage
- Built-in potentiometer for adjusting sensitivity
- Three pins:
	- Vdd input Ground input Analog output

#### Smoke sensor

```
const int smokePin = 5; //sensor input
void setup() 
{
 pinMode(smokePin, INPUT);
  Serial.begin(9600);
}
void loop() 
{
int smoke level = analogRead(smokePin); //read sensor
Serial.println(smoke_level);
  if(smoke_level > 120) { //calibrate accordingly 
    Serial.println("Smoke detected");
  }
  delay(100); // ms
}
```
## Using ultrasonic sensor Example

- The "ping" soundpulse is generated when the pingPin level goes HIGH for two microseconds.
- The sensor will then generate a pulse that terminates when the sound returns.
- The width of the pulse is proportional to the distance the sound traveled
- The speed of sound is 340 meters per second, which is 29 microseconds per centimeter.
- The formula for the distance of the round trip is: RoundTrip = microseconds / 29

### Using ultrasonic sensors Example

```
const int ping Pin = 5;
const int ledPin = 13; // pin connected to LED
void setup()
{
Serial.begin(9600);
pinMode(ledPin, OUTPUT);
}
void loop()
{
int cm = ping(pingPin) ;
Serial.println(cm);
digitalWrite(ledPin, HIGH);
delay(cm * 10 ); // each centimeter adds 10 milliseconds delay
digitalWrite(ledPin, LOW);
delay(cm * 10);
}
```
## Using ultrasonic sensors Example

```
int ping(int pingPin)
{
long duration, cm; //establish variables for duration of the ping, and the 
                  //distance result in centimeters
pinMode(pingPin, OUTPUT);
digitalWrite(pingPin, LOW);
delayMicroseconds(2);
digitalWrite(pingPin, HIGH);
delayMicroseconds(5);
digitalWrite(pingPin, LOW);
pinMode(pingPin, INPUT);
duration = pulseIn(pinqPin, HIGH);// convert the time into a distance
cm = microsecondsToCentimeters(duration);
return cm ;
}
long microsecondsToCentimeters(long microseconds)
{
// The speed of sound is 340 m/s or 29 microseconds per centimeter.
// The ping travels out and back, so to find the distance of the
// object we take half of the distance travelled.
return microseconds / 29 / 2;
}
```
# Using Interrupts

- On <sup>a</sup> standard Arduino board, two pins can be used as interrupts: pins 2 and 3.
- The interrupt is enabled through the following line: attachInterrupt(interrupt, function, mode) attachInterrupt(0, doEncoder, FALLING);

#### Interrupt example

```
int led = 13;
  volatile int state = LOW;
  void setup()
  {
    pinMode(led, OUTPUT);
    attachInterrupt(1, blink, CHANGE);
  }
  void loop()
  {
    digitalWrite(led, state);
  }
  void blink()
  {
    state = !state;
  }
```
# Timer functions (timer.h library)

int every(long period, callback)

Run the 'callback' every 'period' milliseconds. Returns the ID of the timer event.

- int every(long period, callback, int repeatCount) Run the 'callback' every 'period' milliseconds for a total of 'repeatCount' times. Returns the ID of the timer event.
- int after(long duration, callback)

Run the 'callback' once after 'period' milliseconds. Returns the ID of the timer event.

## Timer functions (timer.h library)

- int oscillate(int pin, long period, int startingValue)
	- Toggle the state of the digital output 'pin' every 'period' milliseconds. The pin's starting value is specified in 'startingValue', which should be HIGH or LOW. Returns the ID of the timer event.
- int oscillate(int pin, long period, int startingValue, int repeatCount)
	- Toggle the state of the digital output 'pin' every 'period' milliseconds 'repeatCount' times. The pin's starting value is specified in 'startingValue', which should be HIGH or LOW. Returns the ID of the timer event.

# Timer functions (Timer.h library)

- int pulse(int pin, long period, int startingValue)
	- Toggle the state of the digital output 'pin' just once after 'period' milliseconds. The pin's starting value is specified in 'startingValue', which should be HIGH or LOW. Returns the ID of the timer event.
- int stop(int id)
	- Stop the timer event running. Returns the ID of the timer event.
- int update()
	- Must be called from 'loop'. This will service all the events associated with the timer.

```
Timer Library Example 
#include "Timer.h"
Timer t;
int ledEvent;
void setup()
{
  Serial.begin(9600);
  int tickEvent = t.every(2000, doSomething);
  Serial.print("2 second tick started id=");
  Serial.println(tickEvent);
  pinMode(13, OUTPUT);
  ledEvent = t.oscillate(13, 50, HIGH);Serial.print("LED event started id=");
  Serial.println(ledEvent);
  int afterEvent = t.after(10000, doAfter);
  Serial.print("After event started id=");
  Serial.println(afterEvent);
```
}

```
Timer Library Example
```

```
void loop()
\{t.update();
}
void doSomething()
\{Serial.print("2 second tick: millis()=");
  Serial.println(millis());
}
void doAfter()
{
  Serial.println("stop the led event");
  t.stop(ledEvent);
  t.oscillate(13, 500, HIGH, 5);
}
```
#### Servo motors

- A DC motor with a control circuit
- Servo motors are controlled by PWM through the control pin

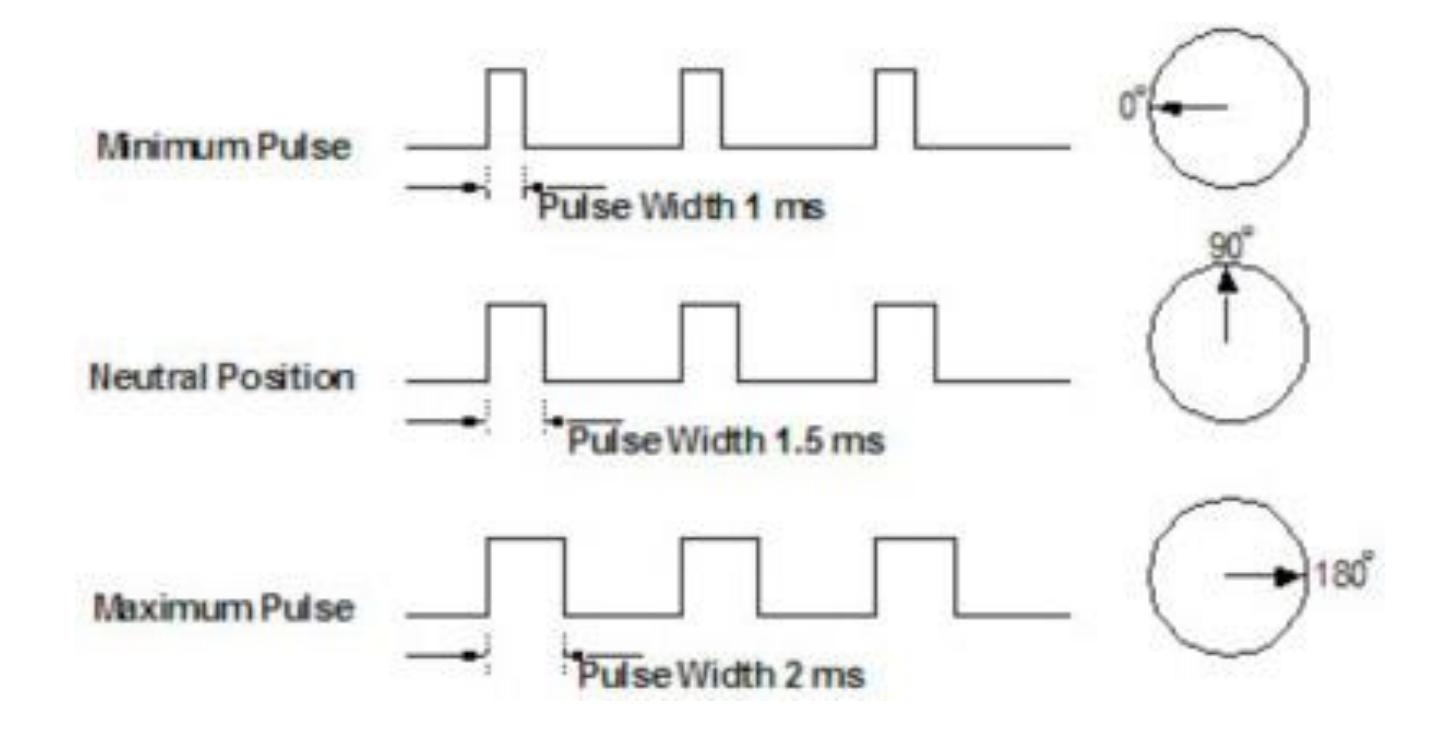

#### Servo motor control

```
#include <Servo.h>
  Servo myservo; // create servo object to control a 
  servo
  void setup() {
  int val = 180; // variable to control servo
    myservo.attach(9); // pin 9 is a PWM pin
  }
  void loop() {
    myservo.write(val); // constant servo 
  speed
   delay(15); \sqrt{2} // waits for the servo
  to get there
  }
```
## Stepper Motors

- The center shaft has a series of magnets mounted on it
- The coils are alternately given current or not, creating magnetic fields which repulse or attract the magnets on the shaft, causing the motor to rotate.
- Allows for very precise control of the motor. It can be turned in very accurate steps to set degree increments
- two basic types
	- unipolar

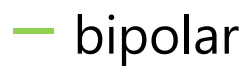

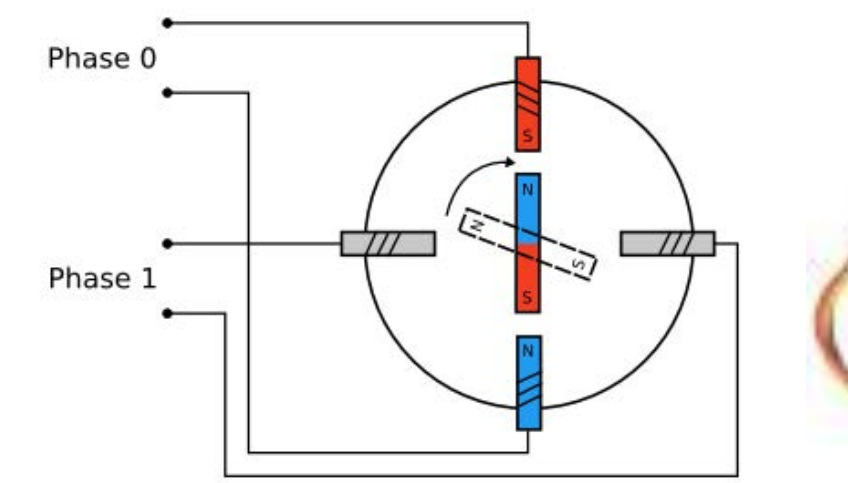

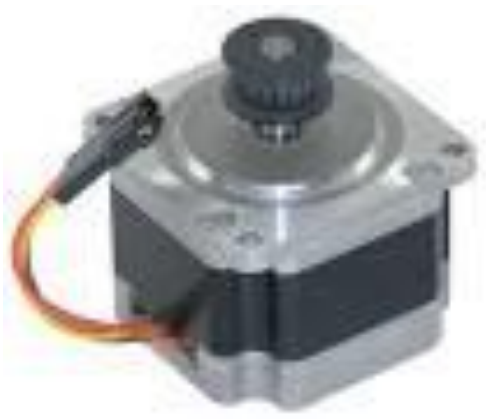

# Example: Unipolar stepper motor

- Four digital pins required to control the motor
- Darlington transistor array used for supplying the power required

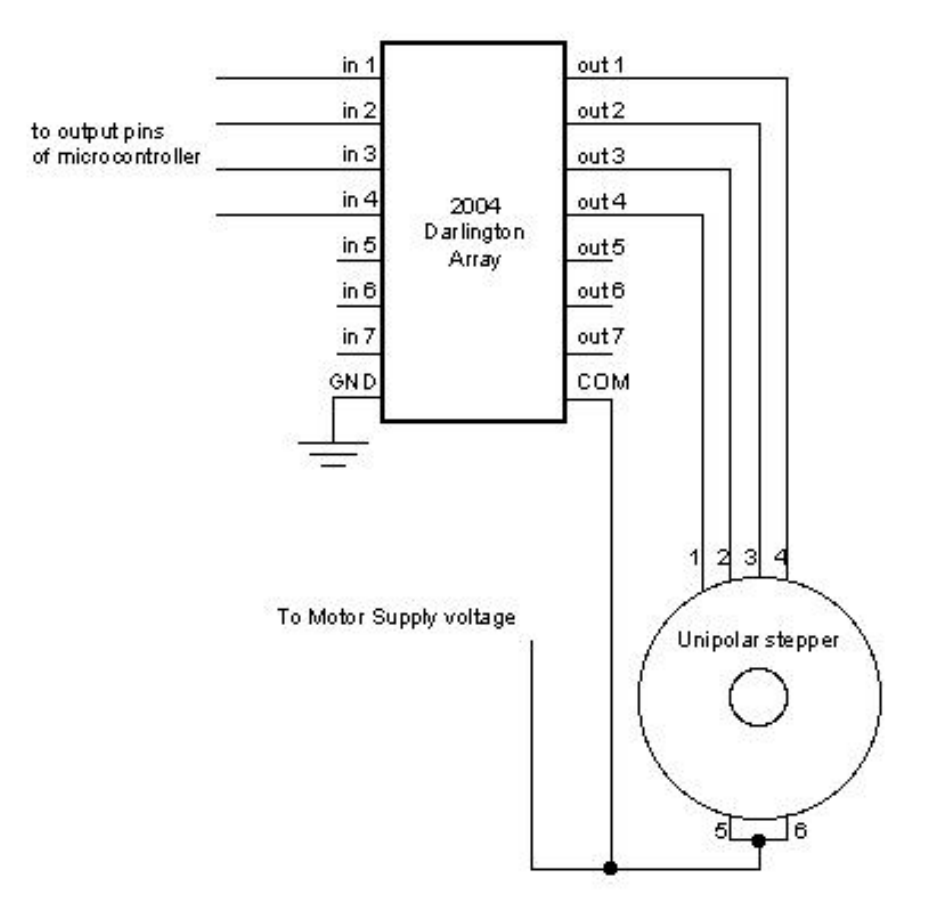

#### Stepper motor control

}

#include <Stepper.h> //the control sequence is in this library

```
const int stepsPerRevolution = 200i // motor-dependent
```

```
Stepper myStepper(stepsPerRevolution, 8, 9, 10, 11); 
//pins used
```

```
void setup() {
  // set the speed at 60 rpm:
  myStepper.setSpeed(60); //actually sets the delay
between steps
}
void loop() {
  // step one revolution in one direction:
  myStepper.step(stepsPerRevolution); 
  delay(500);
```